# HP OpenView Configuration Management

# Management Applications

for the AIX; Enterprise Linux ES, AS, WS; HP-UX; Solaris; SuSE Linux Enterprise Server; and Windows operating systems

Software Version: 5.00

## Messages and Codes Guide

Document Release Date: April 2007

Software Release Date: April 2007

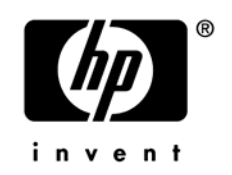

### Legal Notices

#### **Warranty**

The only warranties for HP products and services are set forth in the express warranty statements accompanying such products and services. Nothing herein should be construed as constituting an additional warranty. HP shall not be liable for technical or editorial errors or omissions contained herein.

The information contained herein is subject to change without notice.

#### Restricted Rights Legend

Confidential computer software. Valid license from HP required for possession, use or copying. Consistent with FAR 12.211 and 12.212, Commercial Computer Software, Computer Software Documentation, and Technical Data for Commercial Items are licensed to the U.S. Government under vendor's standard commercial license.

#### Copyright Notices

© Copyright 1998-2007 Hewlett-Packard Development Company, L.P.

#### Trademark Notices

Linux is a registered trademark of Linus Torvalds.

Microsoft®, Windows®, and Windows® XP are U.S. registered trademarks of Microsoft Corporation.

OpenLDAP is a registered trademark of the OpenLDAP Foundation.

#### **Acknowledgements**

PREBOOT EXECUTION ENVIRONMENT (PXE) SERVER Copyright © 1996-1999 Intel Corporation.

TFTP SERVER Copyright © 1983, 1993 The Regents of the University of California.

#### OpenLDAP Copyright 1999-2001 The OpenLDAP Foundation, Redwood City, California, USA. Portions Copyright © 1992-1996 Regents of the University of Michigan.

OpenSSL License Copyright © 1998-2001 The OpenSSLProject.

Original SSLeay License Copyright © 1995-1998 Eric Young (eay@cryptsoft.com)

DHTML Calendar Copyright Mihai Bazon, 2002, 2003

### Revisi[ons](http://ovweb.external.hp.com/lpe/doc_serv/)

This guide's title page contains the following identifying information:

- Sof[tware Ve](#page-3-0)rsion number, which indicates the software version
- <span id="page-3-0"></span>• Document release date, which changes each time the document is updated
- Software release date, which indicates the release date of this version of the software

To check [for recen](#page-12-0)t updates or to verify th[at y](#page-12-0)ou are using the most recent edition, visit the followin[g URL:](#page-16-0) 

#### **ovweb.external.hp.com/lpe/doc\_serv/**

You will also receive updated or new editions if you subscribe to the appropriate product support service. Contact your HP sales representative for details.

Table 1 indicates changes made to this document since the last released edition.

| <b>Chapter</b> | <b>Version</b> | Change                                                                                                    |
|----------------|----------------|----------------------------------------------------------------------------------------------------|
| Chapter 1      | 5.00           | Page 13, added the default directories of the CM agent logs.                                                                        |
| Chapter 2      | 5.00           | Page 17, Messages and Codes, in this chapter, all messages<br>were revised to align with standard HP product-naming<br>conventions. |

**Table 1 Changes in This Document** 

### Support

You can visit the HP Software support web site at:

#### **www.hp.com/managementsoftware/services**

This web site provides contact information and details about the products, services, and support that HP Software offers.

HP Software online software support provides customer self-solve capabilities. It provides a fast and efficient way to access interactive technical support tools needed to manage your business. As a valued support customer, you can benefit by using the support site to:

- Search for knowledge documents of interest
- Submit and track support cases and enhancement requests
- Download software patches
- Ma[nage support contracts](http://www.hp.com/managementsoftware/access_level)
- Look up HP support contacts
- Rev[iew information about available services](http://www.managementsoftware.hp.com/passport-registration.html)
- Enter into discussions with other software customers
- Research and register for software training

Most of the support areas require that you register as an HP Passport user and sign in. Many also require a support contract.

To find more information about access levels, go to:

#### **www.hp.com/managementsoftware/access\_level**

To register for an HP Passport ID, go to:

#### **www.managementsoftware.hp.com/passport-registration.html**

## Contents

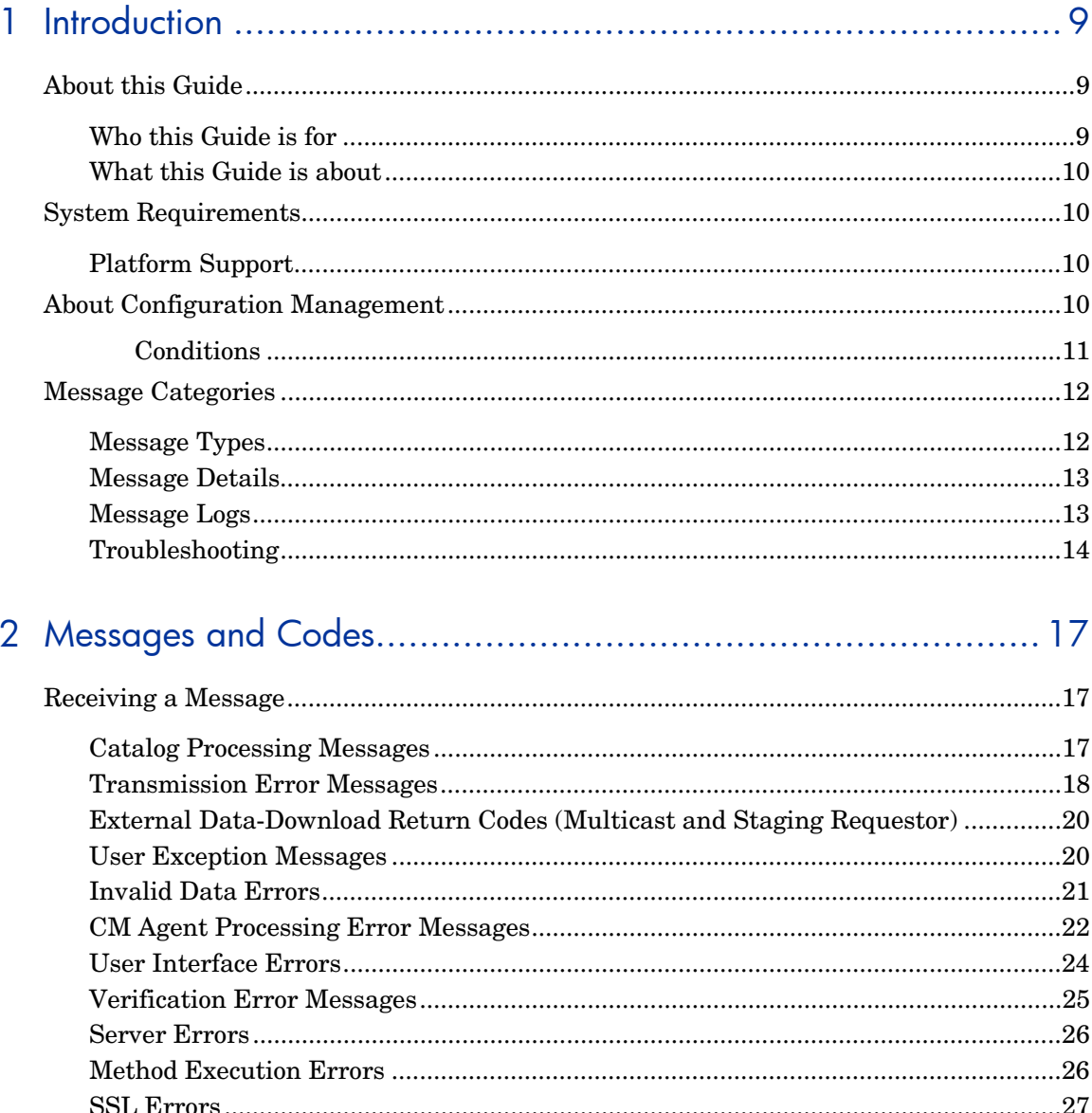

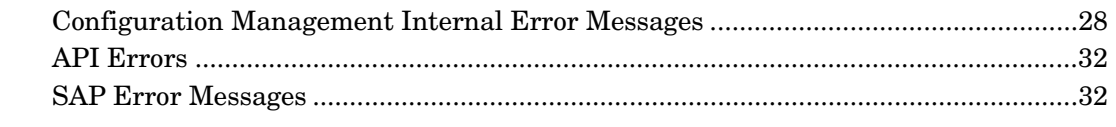

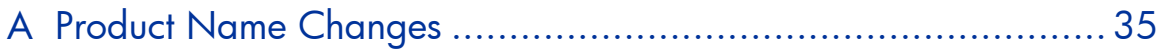

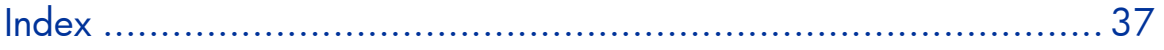

# <span id="page-8-0"></span>1 Introduction

## About this Guide

### Who this Guide is for

This *HP OpenView Configuration Management Management Applications Messages and Codes Guide* (*CM Messages and Codes Guide*) is for Configuration Management (CM) administrators. The messages contained in this guide apply to the CM management applications products:

- HP OpenView Configuration Management Application Manager (CM Application Manager) agent,
- HP OpenView Configuration Management Application Self-service Manager (CM Application Self-service Manager) agent, and
- HP OpenView Configuration Management Inventory Manager (CM Inventory Manager) agent.

For additional information on these products, refer to:

- *HP OpenView Configuration Management Application Manager Installation and Configuration Guide* (*CM Application Manager Guide*)
- *HP OpenView Configuration Management Application Self-service Manager Installation and Configuration Guide* (*CM Application Selfservice Manager Guide*)
- *HP OpenView Configuration Management Inventory Manager Installation and Configuration Guide* (*CM Inventory Manager Guide*)

### <span id="page-9-0"></span>What this Guide is about

This *CM Messages and Codes Guide* is designed to increase an administrator's understanding of the messages that might be generated by the CM agent *connect* process. It also offers some probable causes for error situations, as well as remedial actions that can be taken.

The *CM Messages and Codes Guide* contains the following information:

- Numbers and descriptions of the CM messages and codes that are produced during the connect process.
- Possible causes of an error, and the steps that you need to take to troubleshoot and correct a problem.

## System Requirements

### Platform Support

For information about the platforms that are supported in this release, see the accompanying release notes.

## About Configuration Management

CM is an agent-server application. The CM agent (the *agent* component) and the HP OpenView Configuration Management Configuration Server (CM Configuration Server) connect and exchange information in order to manage the configuration of the CM agent desktop.

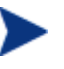

The CM Configuration Server was formerly known as "the Manager." Some of the tables in this document still use this reference in order to accommodate backward compatibility.

A connection between the CM agent and the CM Configuration Server which houses the HP OpenView Configuration Management Configuration Server Database (CM-CSDB)—can be initiated in either of the following ways:

#### • **Manual Connect**

The subscriber visits the HP OpenView web page.

• **Notify** 

The CM Configuration Server sends a message to the CM agent, which initiates a connect.

#### • **Timed Connection**

A timer running on the CM agent host machine expires and initiates a connect.

The connect process consists of a number of steps, each of which executes one or more programs on the CM agent. These programs exchange information with the CM Configuration Server over a communications link.

#### **Conditions**

In order for the connect process to complete, the following conditions must be met:

- The CM Configuration Server must be running.
- The CM Configuration Server Database (CM-CSDB) must be configured for the subscriber and for managing the subscriber's software applications.
- On the subscriber's computer there must be sufficient available resources for the programs that are associated with the connect process, and for the management of the subscriber's software applications.
- Hardware and communications links must be properly operating.

Even with these conditions met during the connect process, other conditions can exist or events (such as the inadvertent deletion of needed files) can arise that prevent a successful completion. When this happens, CM produces informational messages. These messages are enumerated and described in the sections that follow.

## <span id="page-11-0"></span>Message Categories

The messages that CM can produce during the connect process are organized into the following categories.

<span id="page-11-1"></span>

| <b>API</b> Errors                                  | <b>Catalog Processing</b>    |
|----------------------------------------------------|------------------------------|
| <b>Client Processing</b>                           | External Data Download Codes |
| <b>Configuration Management</b><br>Internal Errors | Invalid Data Errors          |
| Method Execution Errors                            | <b>SAP Errors</b>            |
| <b>Server Errors</b>                               | <b>SSL Errors</b>            |
| <b>Transmission Errors</b>                         | User Exceptions              |
| User Interface Errors                              | <b>Verification Errors</b>   |

**Table 2 Configuration Management message categories** 

These categories are high-level indicators of which part of the connect process is active when the message is produced.

### Message Types

There are two types of messages.

• **Note messages** 

provide information about a condition that allows the connect process to continue.

#### • **Error messages**

describe a condition that prevents the connect process from proceeding to a successful completion.

### <span id="page-12-1"></span>Message Details

The connect process issues messages in dialog boxes. The appearance of the dialog boxes will vary slightly, depending on whether the message is a **Note**  or an **Error**.

#### <span id="page-12-0"></span>• **Note messages**

have a button, Details, which you can click in order to view additional information for the condition that triggered the message.

#### • **Error messages**

also have a Details button. When it is selected, the message box expands to display the **message number** (also called the **error code**), the **severity code**, and the **logs** that should be checked for additional information.

### Message Logs

When a message is issued, its number and text are recorded in the appropriate log on the subscriber's computer. The log files are located in the log subdirectory of the directory in which the CM agent was installed. The default directories for log files are listed below.

- UNIX: opt/HP/CM/Agent/log
- Windows: C:\Program Files\Hewlett-Packard\CM\Agent\log

There are three log files into which the messages might be written.

- RADPINIT.LOG
- RADCONCT.LOG
- RADAPI.LOG

If the cause of an error is not immediately apparent, note the steps that were taken immediately before the message appeared.

<span id="page-13-0"></span>Do not do anything with Configuration Management until the log files are copied to a backup location. This will preserve information that might prove valuable in resolving the issue.

### **Troubleshooting**

The first step in troubleshooting is to determine the cause of the error. Start with the four conditions listed in Conditions on page 11 as the basis of this inquiry.

• *Was the CM Configuration Server running during the entire connect process?* 

There might have been a power failure, or a software or hardware problem on the CM Configuration Server computer. A call to the operators of the CM Configuration Server's computer can determine this.

- *Is the CM Configuration Server Database correctly configured for the subscriber, and for managing the subscriber's software applications?*  The administrator of Configuration Management is responsible for configuring the CM Configuration Server Database, and should be consulted to verify that the subscriber and the software applications that are being managed by Configuration Management are properly configured for the subscriber's computer.
- *On the subscriber's computer, are there sufficient resources for the programs that are associated with the connect process, and for managing the subscriber's software applications? Are the hardware and communication links operating properly?*  Check the resources on the subscriber's computer. Is there enough memory and free disk space? Run scandisk to verify the file system. Check the system and device settings in the Control Panel and verify that the computer is properly configured and all devices are properly functioning.

Once the cause has been determined, evaluate the consequences. Usually, the primary consequence is that CM-managed software applications are not installed or configured properly on the subscriber's computer. If the cause was transient, such as the CM Configuration Server being unavailable or the communications link being severed, remedial action could be as simple as retrying the connect. Less transient error causes, such as lack of free disk space and hardware failure need to be fixed before a successful connect can occur.

The tables in Chapter 2, Messages and Codes, offer:

- Probable causes for the Configuration Management messages, and
- Suggested remedial actions.

# <span id="page-16-1"></span><span id="page-16-0"></span>2 Messages and Codes

## Receiving a Message

<span id="page-16-2"></span>All Configuration Management (CM) messages are numbered. The numbering is divided into groups, each of which is associated with a di[fferent](#page-16-3)  phase in the connect process.

This chapter contains the CM messages in tables based on the connectprocess phases.

### <span id="page-16-3"></span>Catalog Processing Messages

Catalog-processing messages can be produced as the CM agent attempts to create and populate the Service List, from which the subscriber can select applications to install, verify, and uninstall. Except as noted in Table 3, the probable cause is corruption of the Service List either on the subscriber's desktop or in the CM Configuration Server Database (CM-CSDB).

Consult your CM-CSDB administrator.

#### **Table 3 Catalog processing messages**

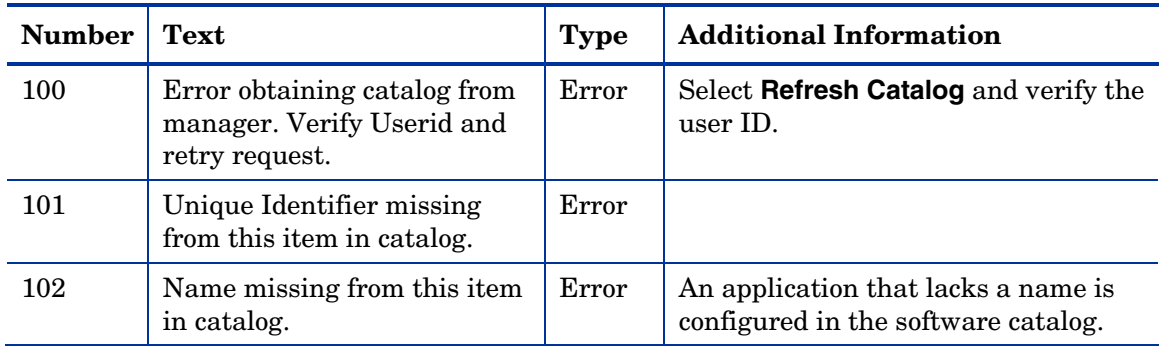

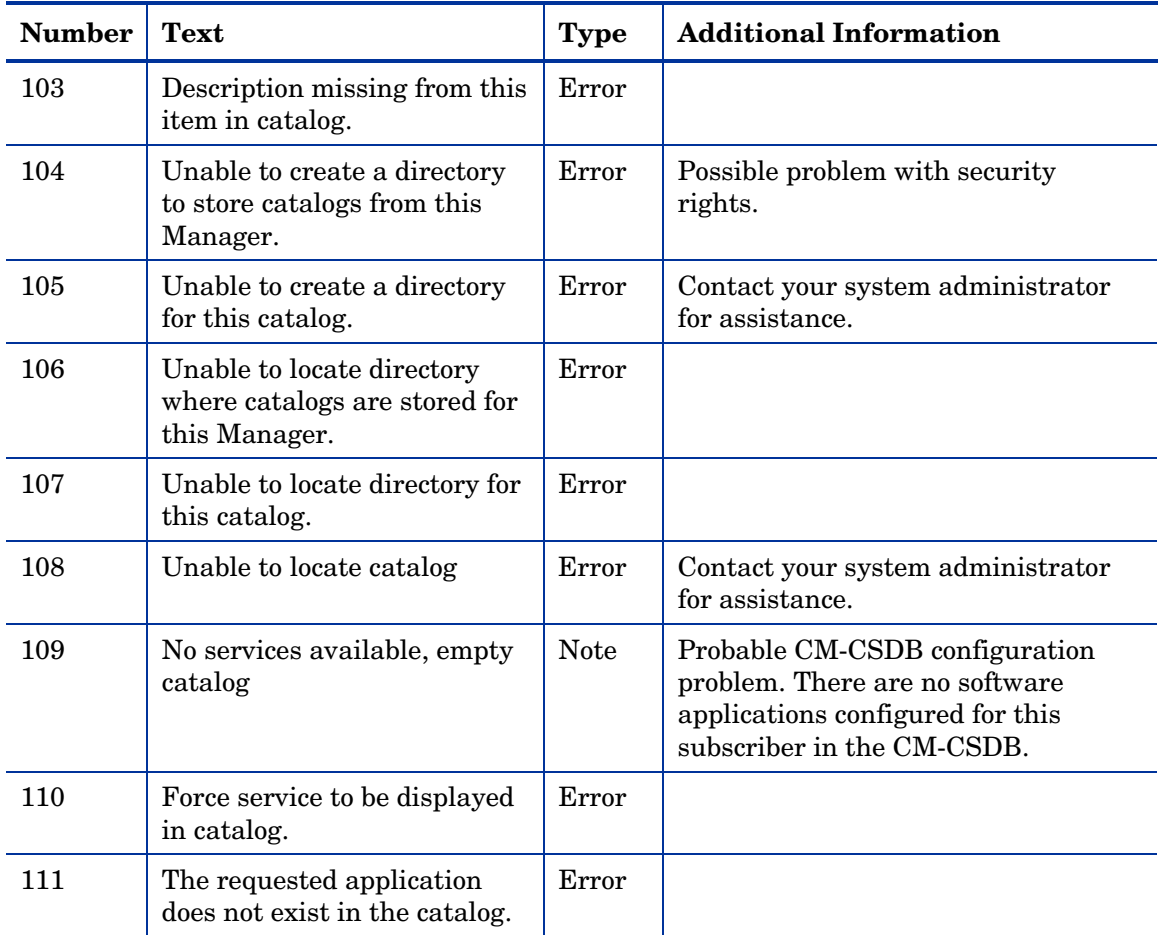

### <span id="page-17-0"></span>Transmission Error Messages

Transmission errors indicate that there is a problem establishing or maintaining the communications link with the CM Configuration Server. The CM Configuration Server might not be running, or there could be a problem with its host. Contact the operator of the CM Configuration Server computer to determine if it is running.

Another potential cause is lack of connectivity to the CM Configuration Server computer. Verify that the CM agent has connectivity to it by running the PING program from an MS-DOS session. Type

#### **PING** *ip address*

on the command line, where *ip address* is the IP address of the CM Configuration Server host machine. If the connectivity is good, a line will be displayed in the MS-DOS session window indicating the transmission time for each successful packet that was exchanged.

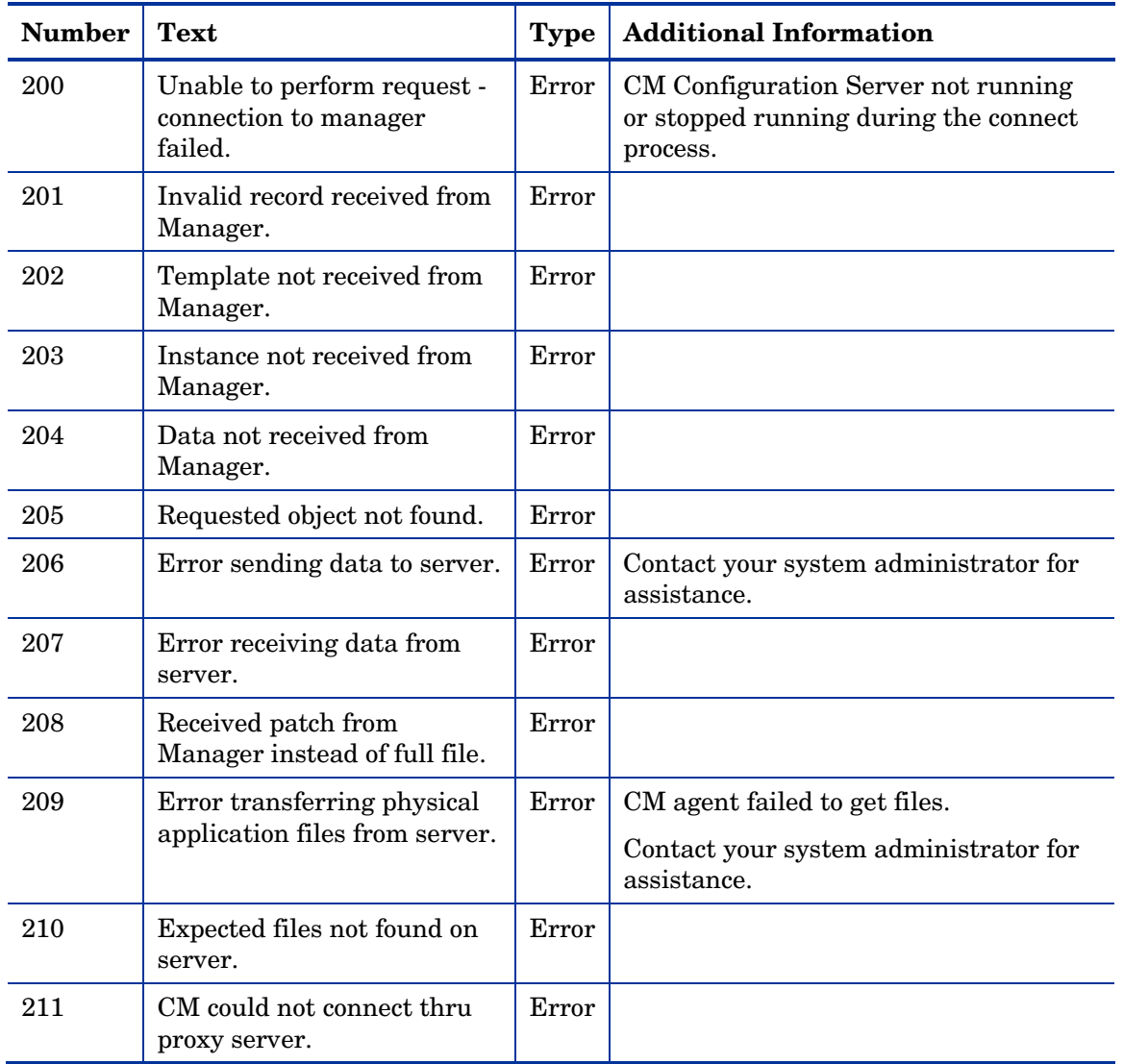

#### **Table 4 Transmission error messages**

### <span id="page-19-0"></span>External Data-Download Return Codes (Multicast and Staging Requestor)

<span id="page-19-1"></span>

| <b>Number</b> | <b>Text</b>                                                                        | <b>Type</b> |
|---------------|------------------------------------------------------------------------------------|-------------|
| 240           | No error, all data files successfully downloaded from the requested<br>source.     | <b>Note</b> |
| 241           | Not all data files could be downloaded from the requested source.                  | Error       |
| 242           | Not all data files found at the requested source, do not try alternate<br>sources. | Error       |
| 243           | The data files will be downloaded at a later time via multicast.                   | <b>Note</b> |
| 244           | The Internet Explorer is set to work offline.                                      | Error       |

**Table 5 External data-download return codes** 

### User Exception Messages

| <b>Number</b> | <b>Text</b>                                                | <b>Type</b> | <b>Additional Information</b>                                                                           |
|---------------|------------------------------------------------------------|-------------|----------------------------------------------------------------------------------------------------|
| 319           | Sign-on failed - invalid user<br>ID-password combination.  | Error       | Verify user ID and password. Click<br><b>Refresh</b> to retry.                                          |
| 320           | Sign-on panel cancelled.                                   | <b>Note</b> | Subscriber clicked <b>Cancel</b> in the<br>Logon dialog box.                                            |
| 321           | Cancelled at user's request.                               | <b>Note</b> | Cancels the entire process.                                                                             |
| 322           | Versioning not available.                                  | <b>Note</b> | Versioning is a feature of the CM<br>Application Manager Agent; it is not<br>installed on the computer. |
| 323           | User could not be<br>authenticated on the proxy<br>server. | Error       |                                                                                                    |
| 324           | Cancelled service at user's<br>request.                    | <b>Note</b> | Cancels only this service, but will<br>continue the installation of additional<br>services.             |

**Table 6 User exception messages** 

<span id="page-20-0"></span>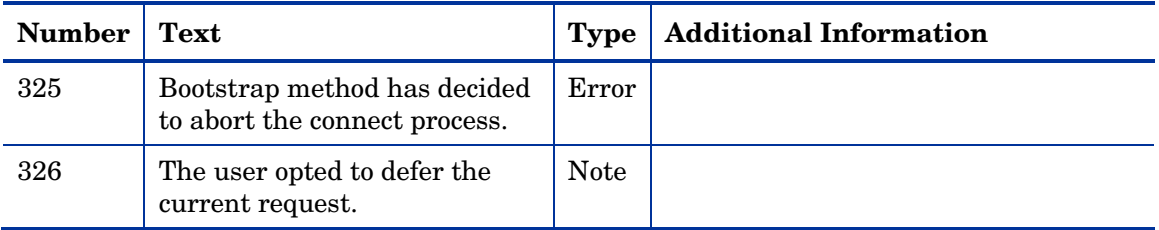

### Invalid Data Errors

Invalid data errors indicate probable corruption in the CM-CSDB.

Contact your CM-CSDB administrator and preserve your log files for further analysis.

| <b>Number</b> | <b>Text</b>                                                    |
|---------------|----------------------------------------------------------------|
| 450           | Missing ZRSCSIZE variable.                                     |
| 451           | Invalid object id.                                             |
| 452           | Missing ZOBJID variable.                                       |
| 453           | Missing ZOBJDATE variable.                                     |
| 454           | Missing ZOBJTIME variable.                                     |
| 455           | Missing ZOBJCRC variable.                                      |
| 456           | Error fetching path information.                               |
| 457           | Missing ZRSCCFIL variable.                                     |
| 458           | Variable is empty.                                             |
| 459           | Local object instance name missing.                            |
| 460           | 'More Info' URL missing from service.                          |
| 461           | Catalog is either incompatible or corrupted.                   |
| 462           | Missing variable.                                              |
| 463           | Invalid ownership specified in database.                       |
| 464           | The application package contains path that cannot be resolved. |

**Table 7 Invalid data error messages** 

<span id="page-21-0"></span>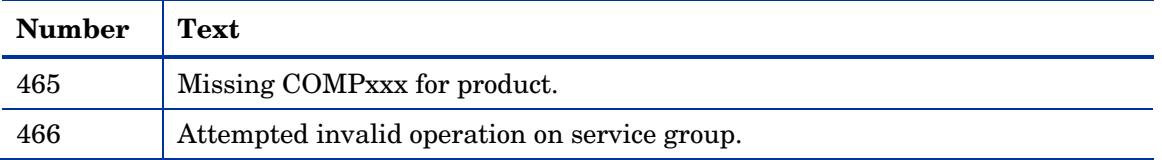

### CM Agent Processing Error Messages

CM agent processing errors are usually caused by a malfunction, incorrect configuration, or misuse of the subscriber's desktop. Possibilities include:

- Incomplete CM agent self-maintenance that has resulted in CM modules of different release levels attempting to interact on the desktop;
- Lack of necessary system resources or available memory on the desktop;
- Conflicting concurrent processes, such as deleting files or running a disk re-organization program, on the desktop.

| <b>Number</b> | <b>Text</b>                                                                                | <b>Type</b> | <b>Additional Information</b>                            |
|---------------|--------------------------------------------------------------------------------------------|-------------|----------------------------------------------------------|
| 500           | Error opening file.                                                                        | Error       |                                                          |
| 501           | Error writing data to<br>file.                                                             | Error       |                                                          |
| 502           | This application could<br>not be repaired<br>locally; connect to the<br>Manager to fix it. | Error       |                                                          |
| 503           | Error reopening file,<br>for checkpoint restart.                                           | Error       |                                                          |
| 505           | Error decompressing<br>data.                                                               | Error       |                                                          |
| 506           | Insufficient disk space<br>to install application.                                         | Error       | Free up additional disk space and re-try the<br>connect. |
| 507           | Error creating<br>directory.                                                               | Error       |                                                          |

**Table 8 CM agent processing error messages** 

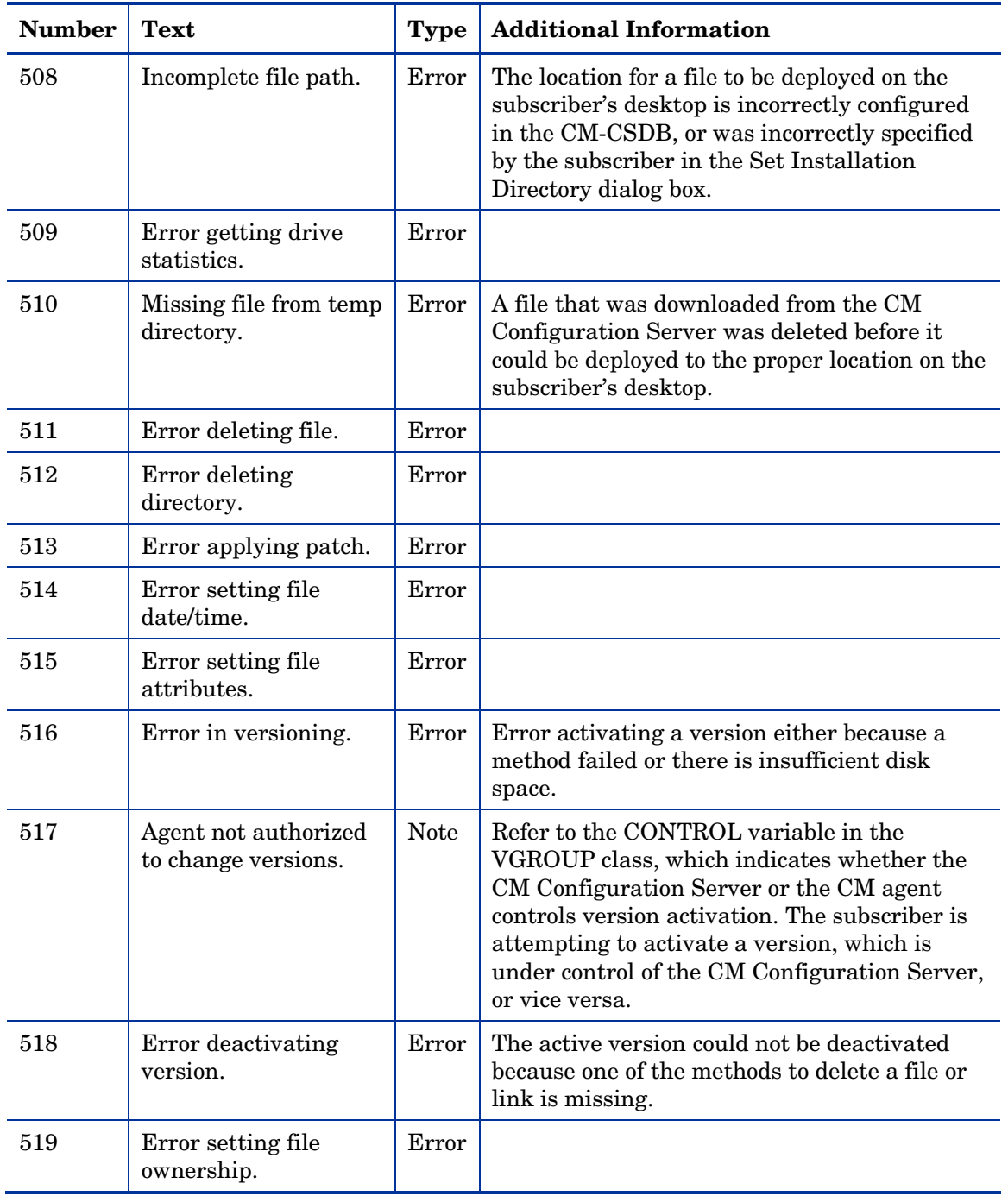

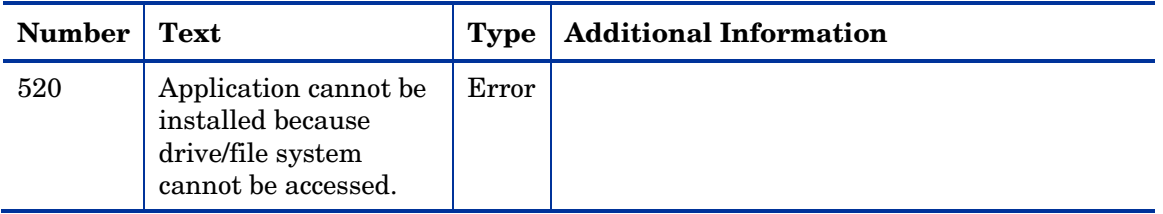

### User Interface Errors

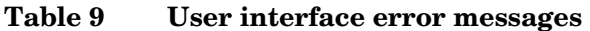

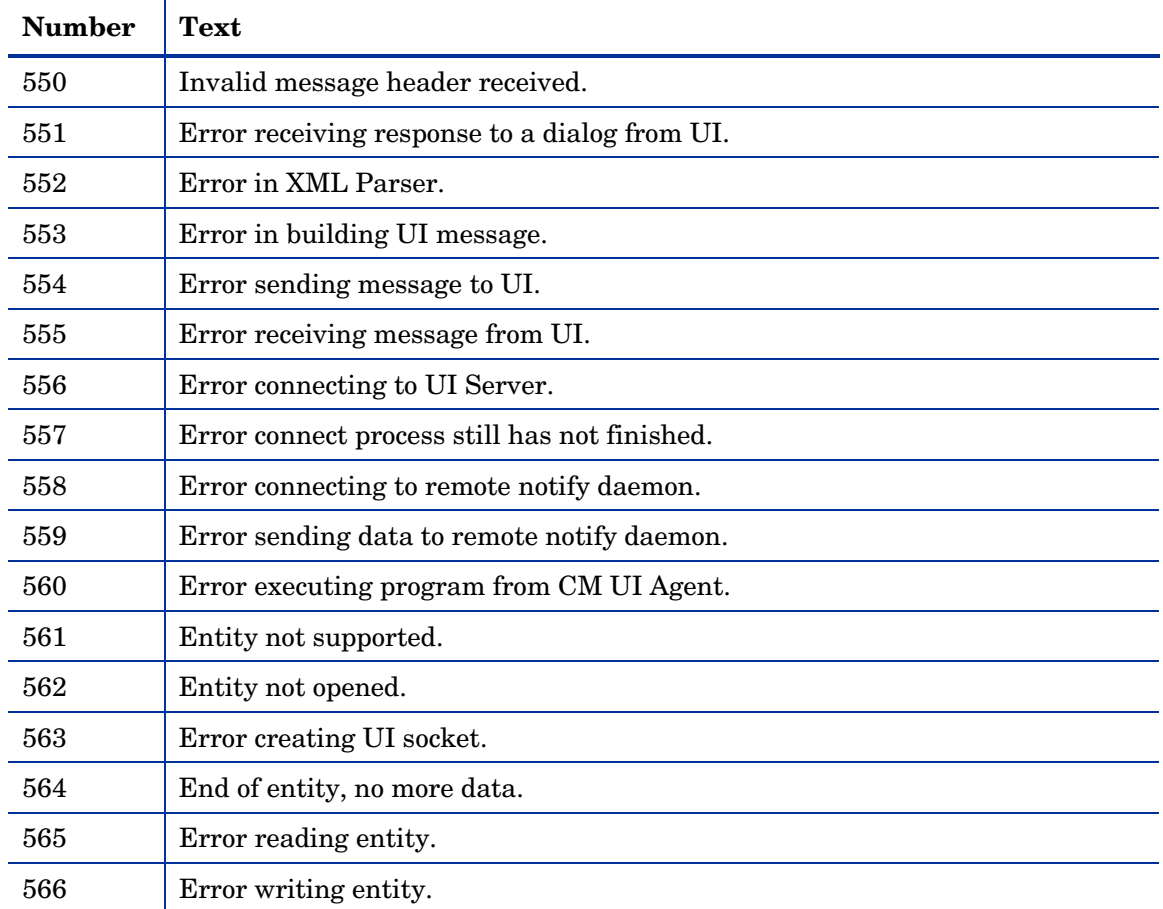

### <span id="page-24-0"></span>Verification Error Messages

Verification errors occur when the subscriber attempts to verify files on the subscriber's desktop, according to the verification settings configured for those files in the CM-CSDB. These errors can indicate damage to the file on the subscriber's desktop or incorrect configuration of the verification option settings for the file in the CM-CSDB.

You can correct the former by having CM repair the software application. To correct the latter, consult your CM-CSDB administrator.

| <b>Number</b> | <b>Text</b>                                                                                         | <b>Type</b> |
|---------------|----------------------------------------------------------------------------------------------------|-------------|
| 600           | Verification of resources failed for one or more Applications.                                      | Error       |
| 601           | Resource CRC does not match.                                                                        | Error       |
| 602           | Resource size does not match.                                                                       | Error       |
| 603           | Desktop file is newer.                                                                              | Error       |
| 604           | Desktop file is older.                                                                              | Error       |
| 605           | Missing file.                                                                                       | Error       |
| 606           | Missing directory.                                                                                  | Error       |
| 607           | Environment has changed. Application needs to be updated.                                           | <b>Note</b> |
| 608           | Environment has changed and some resources failed verification.<br>Application needs to be updated. | Error       |
| 609           | Some of the data files are missing from temporary storage.                                          | Error       |
| 610           | Resource internal version does not match.                                                           | Error       |
| 611           | File is maintained by the Windows File Protection system.                                           | Error       |
| 612           | Desktop file has wrong UID.                                                                         | Error       |
| 613           | Desktop file has wrong GID.                                                                         | Error       |
| 614           | Desktop file has wrong permissions.                                                                 | Error       |
| 615           | Missing link.                                                                                       | Error       |
| 616           | File is maintained by the Desktop DNA.                                                              | <b>Note</b> |

**Table 10 Verification error messages** 

### <span id="page-25-0"></span>Server Errors

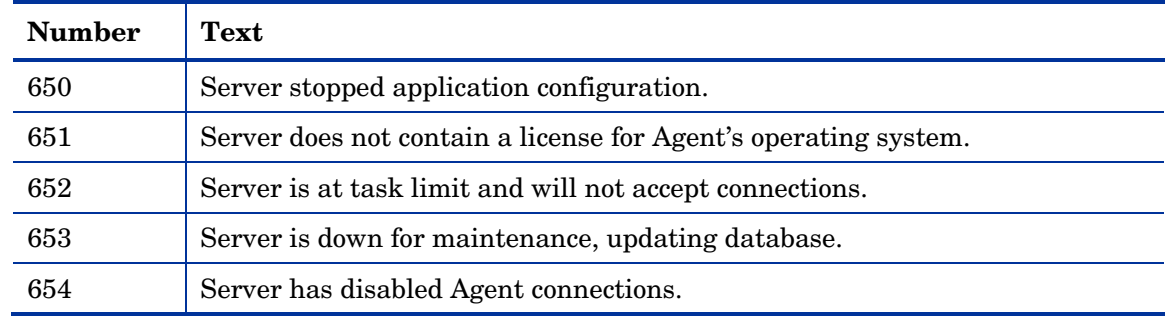

#### **Table 11 Server error messages**

### Method Execution Errors

Methods are programs that run on the subscriber's desktop as part of the connect process. The methods can be supplied by HP or by the subscriber. Method-execution errors indicate that a problem occurred while running one of these methods. Typical problems include misspelling the method name (resulting in a "File not found" condition), coding invalid parameters on the method's command line, and lack of needed system resources or memory to run the method. Usually, the cause is incorrect configuration of an instance in the CM-CSDB.

Contact the CM-CSDB administrator for assistance and preserve the logs for further analysis.

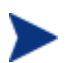

If the error occurred in a method that was not supplied by HP, contact the developer of the method.

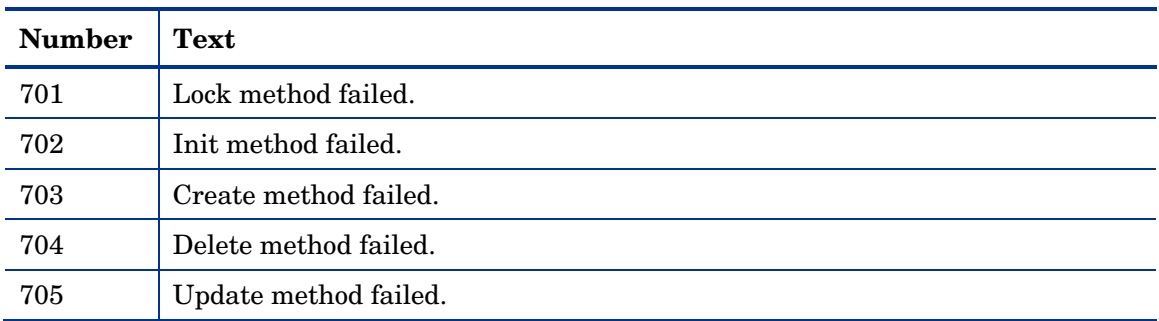

#### **Table 12 Method execution error messages**

<span id="page-26-0"></span>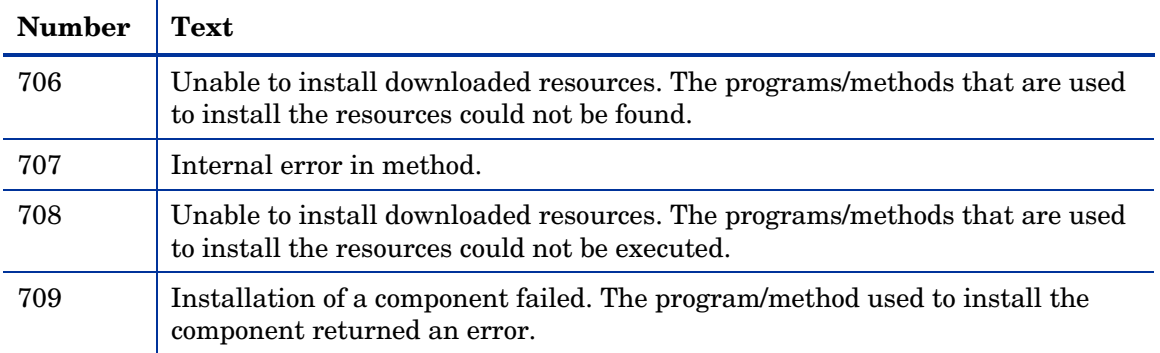

### SSL Errors

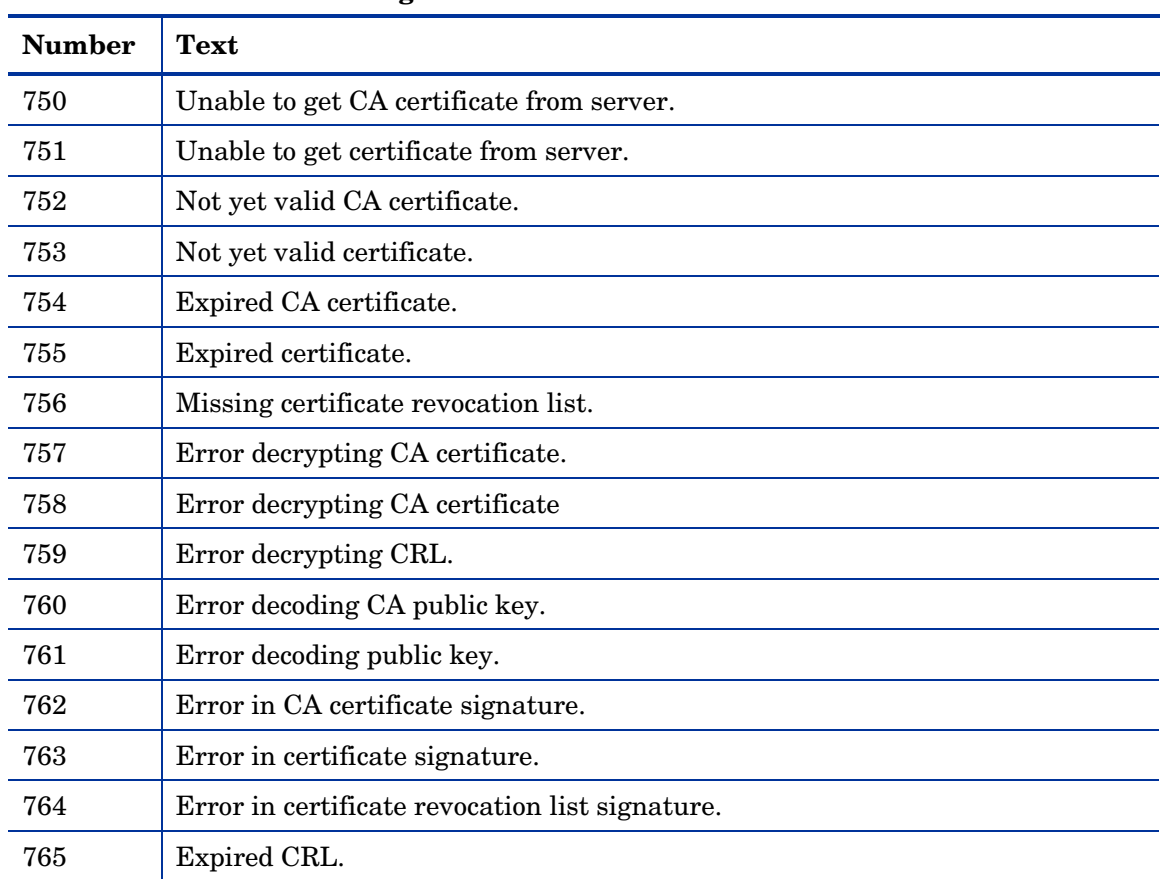

#### **Table 13 SSL error messages**

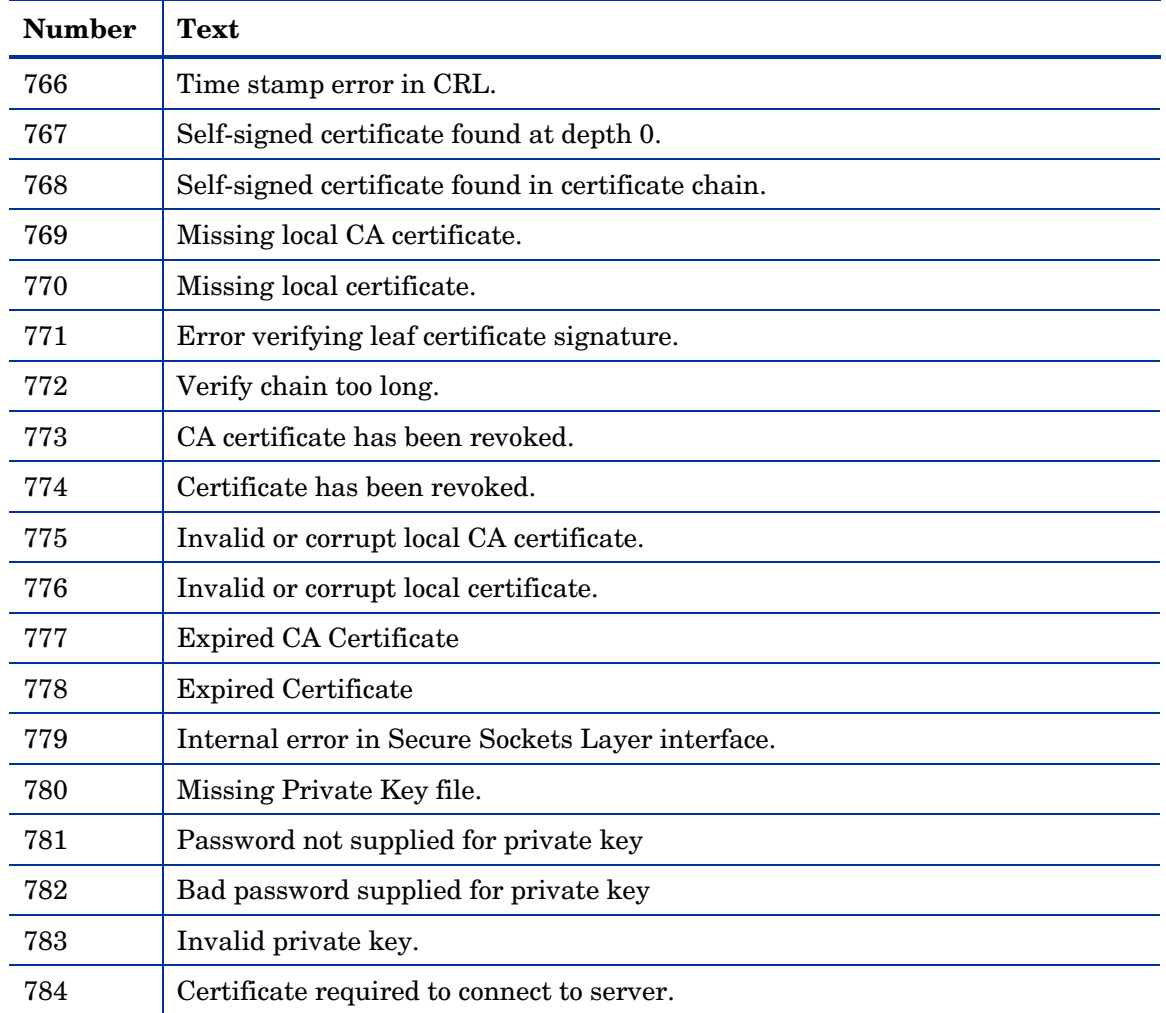

### Configuration Management Internal Error Messages

Internal errors occur when CM encounters an unexpected condition. Possible causes include corruption of CM desktop objects, incompletely applied CM self-maintenance, and conflicting processes running concurrently on the desktop. CM desktop objects can be inspected and modified, if necessary, using the CM Administrator Agent Explorer (CM Admin Agent Explorer).

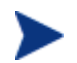

Preserve the logs for further analysis and contact technical support.

| <b>Number</b> | <b>Text</b>                                                                       |             | <b>Additional Information</b>                                                |
|---------------|-----------------------------------------------------------------------------------|-------------|------------------------------------------------------------------------------|
| 800           | Internal error                                                                    |             |                                                                              |
| 801           | Error allocating RAM.                                                             | Error       |                                                                              |
| 802           | Null object pointer.                                                              | Error       |                                                                              |
| 803           | Invalid arguments to function.                                                    | Error       |                                                                              |
| 804           | Error getting template.                                                           | Error       |                                                                              |
| 805           | Error getting instance.                                                           | Error       |                                                                              |
| 806           | Insufficient buffer size.                                                         | Error       |                                                                              |
| 807           | Empty object.                                                                     | Error       |                                                                              |
| 808           | Invalid heap number                                                               | Error       |                                                                              |
| 809           | Invalid password.                                                                 | Error       |                                                                              |
| 810           | Reboot required to complete request.                                              | <b>Note</b> |                                                                              |
| 811           | Machine is being rebooted to complete<br>request.                                 | <b>Note</b> | The subscriber okayed the<br>reboot request to complete<br>the installation. |
| 812           | No configuration changes required.                                                | <b>Note</b> |                                                                              |
| 813           | Invalid template.                                                                 | Error       |                                                                              |
| 814           | Failed to start graphical progress<br>indicator                                   | <b>Note</b> |                                                                              |
| 815           | Error occurred trying to save local<br>information                                | Error       |                                                                              |
| 816           | Error adding heap to local object.                                                | Error       |                                                                              |
| 817           | Unable to process request - could not<br>read local information.                  | Error       |                                                                              |
| 818           | Null pointer.                                                                     | Error       |                                                                              |
| 819           | Unable to find folder containing local<br>objects (IDMLIB). Check settings.       | Error       |                                                                              |
| 820           | Unable to find folder containing<br>executable files (IDMSYS). Check<br>settings. | Error       |                                                                              |

**Table 14 Configuration Management internal error messages** 

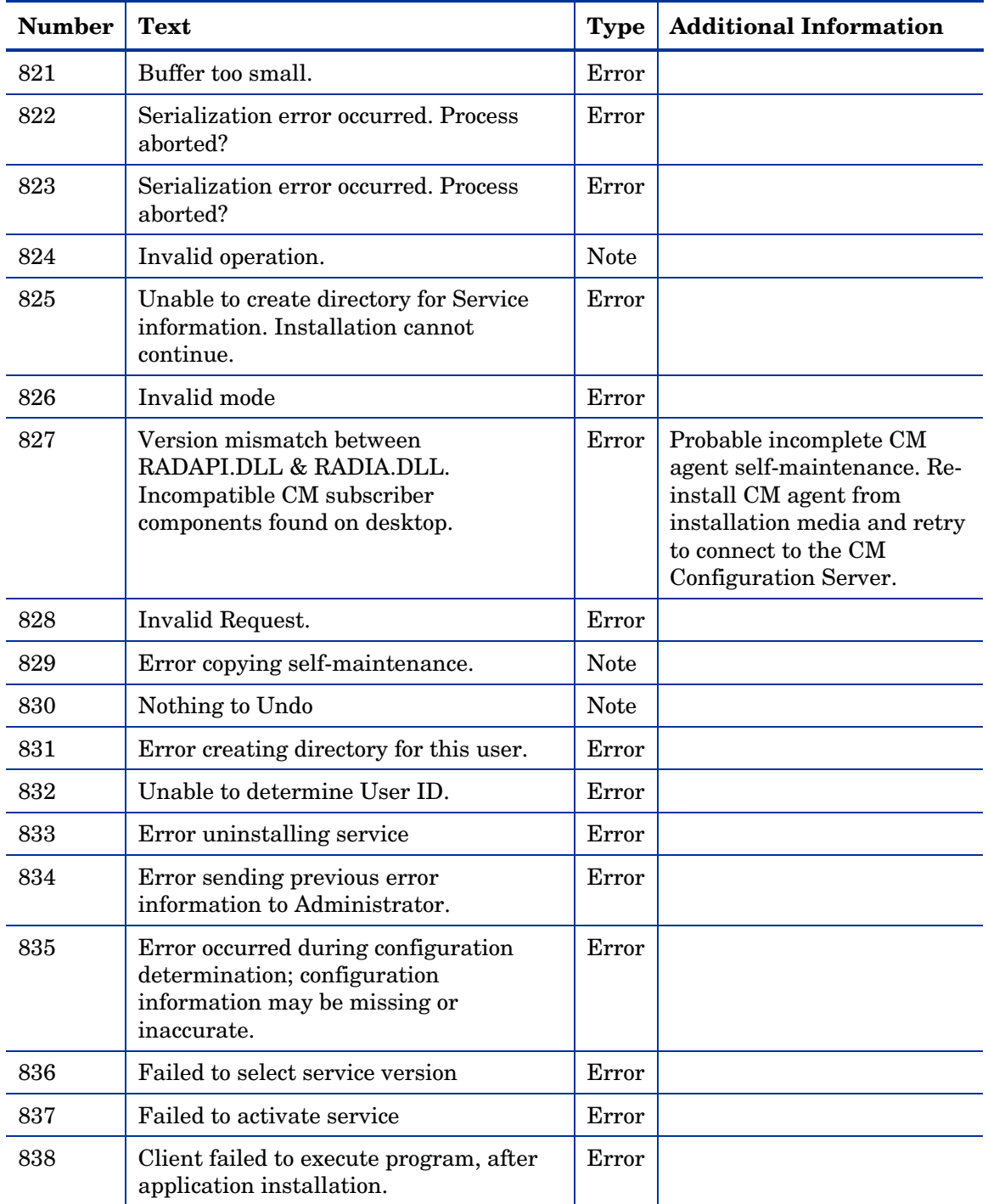

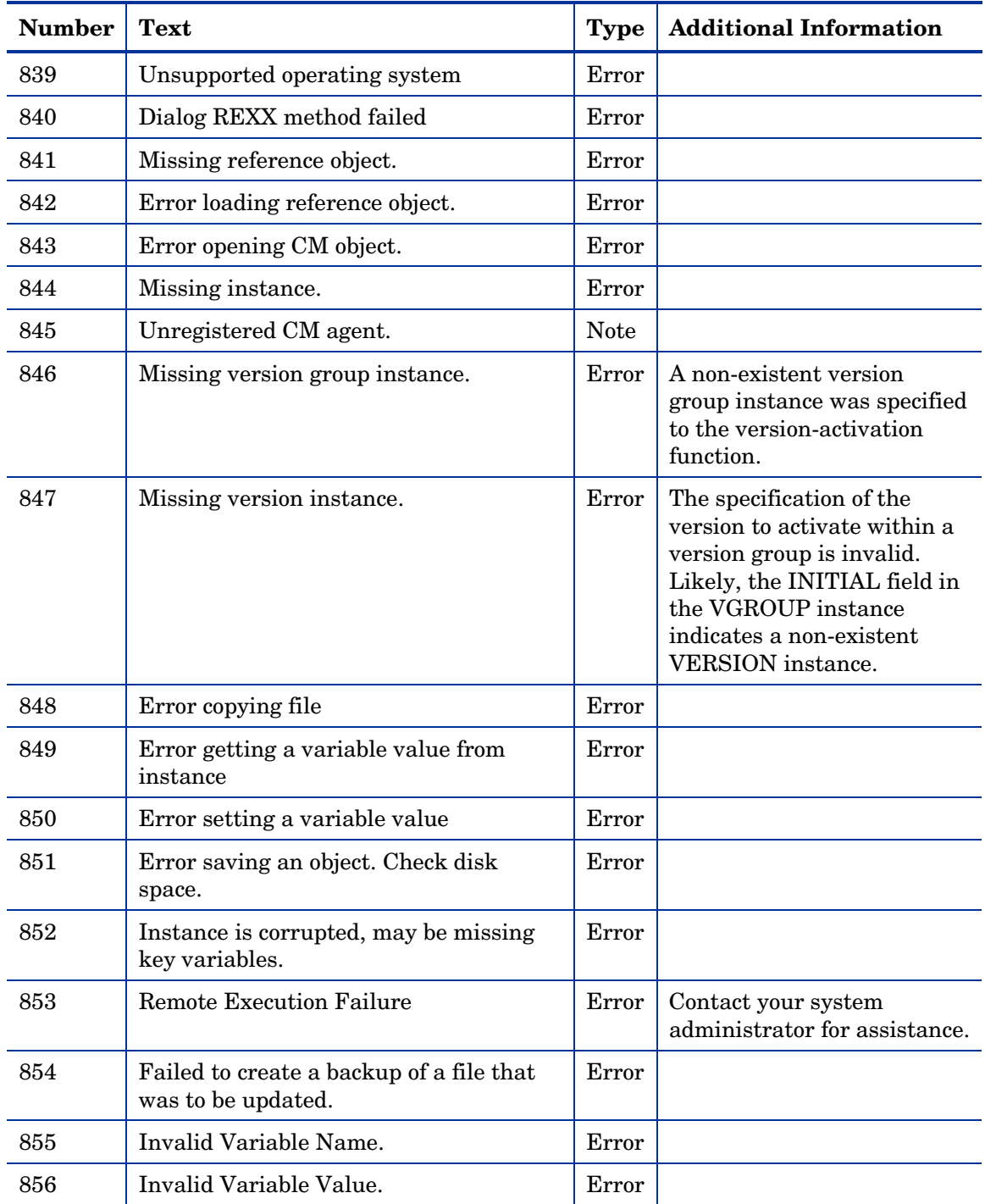

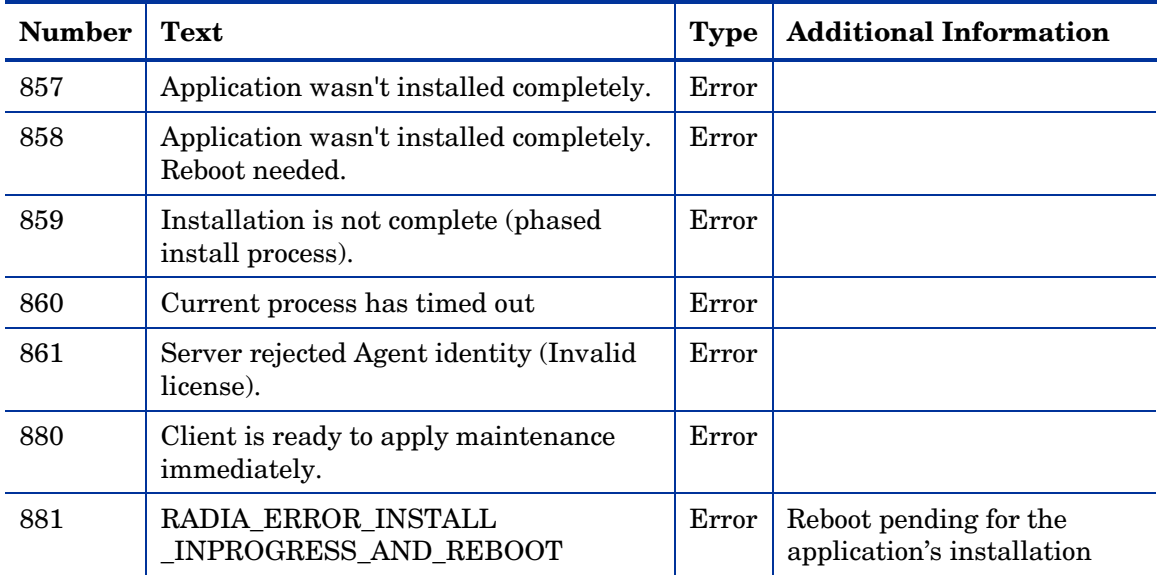

### API Errors

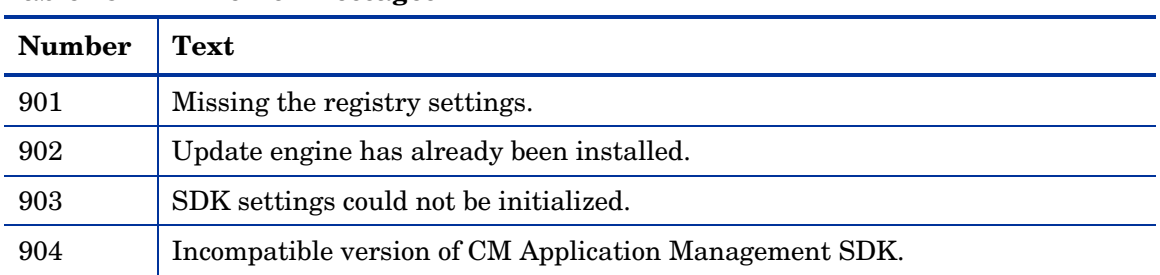

#### **Table 15 API error messages**

## SAP Error Messages

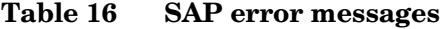

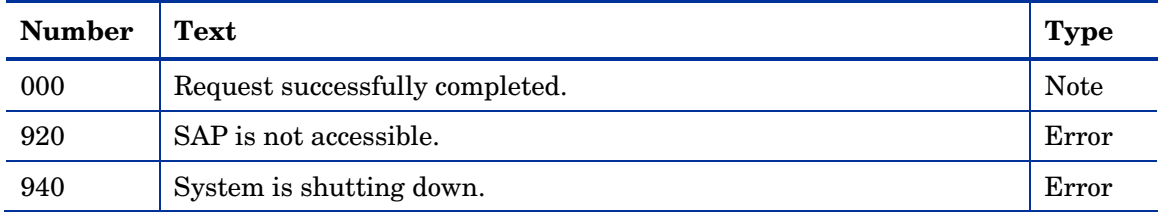

 $\overline{a}$ 

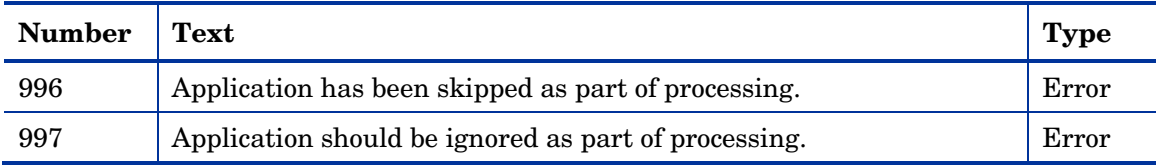

# A Product Name Changes

If you have used Radia in the past, and are not yet familiar with the newly rebranded HP terms and product names, Table 17 below will help you identify naming changes that have been applied to the Radia brand.

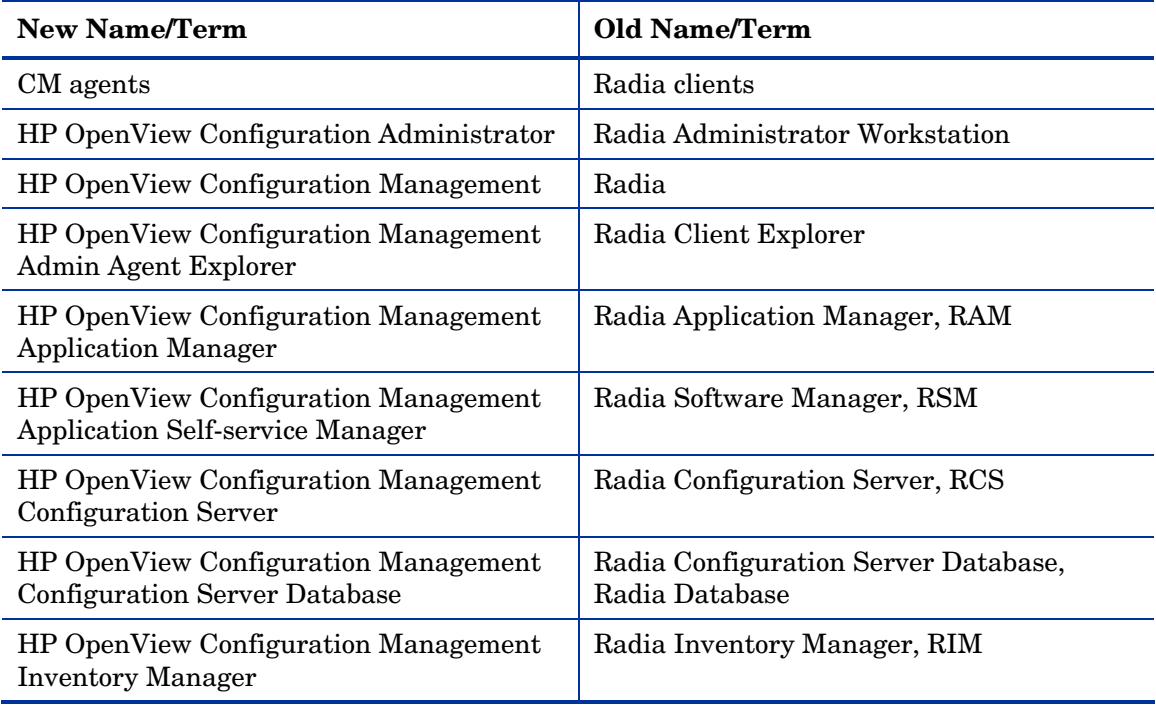

#### **Table 17 Product Name and Term Changes**

# Index

access levels, 5

### A

 $\subset$ API error messages, 32 catalog processing messages, 17 CM agent processing error messages, 22 CM agents, 9 Application Manager, 9 Application Self-service Manager, 9 CM Application Manager Agent, 9 CM Application Self-service Manager Agent, 9 CM Configuration Server, 10 CM Configuration Server Database, 11 CM management applications products, 9 CM-CSDB, 11 connect process, 11 conditions, 11 connect type manual, 11 notify, 11 timed, 11 CONTROL variable, 23 copyright notices, 2 customer support, 5

#### D

default directory UNIX log files, 13 Windows log files, 13

#### E

Error message, description, 12 external data-download messages, 20

### H

- HP OpenView Configuration Management Application Manager Agent, 9
- HP OpenView Configuration Management Application Self-service Manager Agent, 9
- HP OpenView Configuration Management Configuration Server, 10
- HP OpenView Configuration Management Configuration Server Database, 11

#### I

INITIAL field, 31 internal error messages, 28 invalid data error messages, 21

#### L

legal notices copyright, 2 restricted rights, 2 warranty, 2

log files, 13 default directory, 13 UNIX, 13 Windows, 13 logs

RADAPI, 13 RADCONCT, 13 RADPINIT, 13

### M

manual connect, 11 message categories, 12 message details Error, 13 Note, 13 message logs, 13 RADAPI, 13 RADCONCT, 13 RADPINIT, 13 message types, 12 Error, 12 Note, 12 messages API errors, 32 catalog processing, 17 CM agent processing errors, 22 Configuration Management internal errors, 28 external data-download, 20 invalid data error, 21 method execution errors, 26 SAP errors, 32 server errors, 26 SSL errors, 27 CA certificate, 27 CA public key, 27 transmission error, 18 user exception, 20

user interface errors, 24 CM UI Agent, 24 UI message, 24 UI Server, 24 UI socket, 24 XML Parser, 24 verification errors, 25 method execution error messages, 26 methods, defined, 26

### N

Note message, description, 12 notify, 11

### R

RADAPI.LOG, 13 RADCONCT.LOG, 13 RADPINIT.LOG, 13 restricted rights legend, 2

### S

SAP error messages, 32 Secure Sockets Layer error messages, 27 server error messages, 26 SSL error messages, 27

### T

technical support, 5 timed connection, 11 transmission error messages, 18 troubleshooting, 14

### $\bigcup$

UNIX log files directory, 13 user exception messages, 20 user interface error messages, 24

### V

verfication error messages, 25 VGROUP class, 23

VGROUP instance, 31

### W

warranty, 2

Windows log files directory, 13

### Z

ZOBJCRC variable, 21 ZOBJDATE variable, 21 ZOBJID variable, 21 ZOBJTIME variable, 21 ZRSCCFIL variable, 21 ZRSCSIZE variable, 21